### **BAB III**

### **METEDOLOGI PENELITIAN**

### **3.1 Kerangka Penelitian**

Kerangka penelitian merupakan dasar untuk memastikan bahwa semua langkah-langkah yang dilakukan dalam kegiatan penelitian lebih sistematis. Selain itu, kerangka penelitian dapat menentukan apakah penelitian akan berjalan dengan baik sehingga mampu menghasilkan sesuatu produk atau program berbasis *web* yang sesuai dengan tujuan penelitian ini.

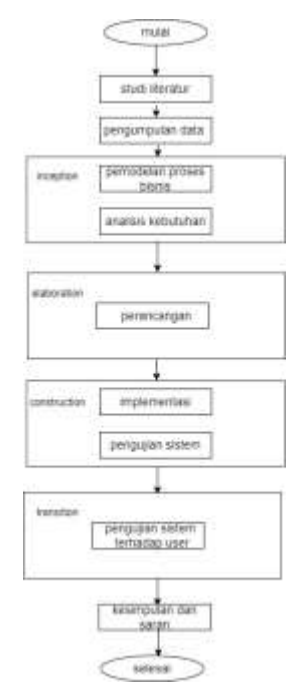

Gambar 3.1 Kerangka Penelitian

## **3.2 Lokasi dan Waktu Penelitian**

### **3.3.1 Lokasi Penelitian**

Penelitian ini dilakukan di dinas perhubungan provinsi lampung, Jl. Cut Mutia No.76, Pengajaran, Kec. Tlk. Betung Utara, Kota Bandar Lampung, Lampung 35215, Indonesia.

### **3.3.2 Subjek Penelitian**

Subjek penelitian adalah yang sebagai sampel dalam sebuah penelitian. Dalam penelitian ini subjek penelitiannya adalah bagian bidang Lalu Lintas Dinas Perhubungan.

#### **3.3 Metode Pengumpulan Data**

Penyusunan penelitian ini, diperlukan data – data informasi yang relatif lengkap sebagai bahan yang mendukung kebenaran materi pembahasan sehingga dilakukan pengumpulan data untuk mendapatkan informasi yang diperlukan. Adapun metode pengumpulan data dalam penelitian inidapat dijelaskan sebagai berikut:

### **3.3.1 Studi Lapangan**

### **a. Wawancara**

Wawancara merupakan salah satu usaha untuk mengumpulkan informasi yang kita butuhkan, yaitudengan memberi pertanyan-pertanyan kepada pihak dinas perhubungan Bapak Iskandar Zulkarnain,A.TD.,S.H.,M.T selaku Kepala Bidang Lalu Lintas Jalan

## **b. Observasi**

Observasi dilakukan untuk memperoleh data, observasi dilakukan dengan cara langsung, untuk menghasilkan data atau informasi mengenai prasarana lalu lintas.

### **3.3.2 Studi Pustaka**

Metode ini digunakan untuk mencari sumber – sumber data yang diperlukan dalam penelitian yangbiasa diperoleh darimembaca dan mengutip referensiserta jurnal penelitian yang pernah dilakukansebelumnya yang mendukung dan berkaitan dengan penelitian. Adapun data yang di peroleh adalah data rambu-rambu,marka jalan, traffic light.

#### **3.4 Alat-Alat Pendukung**

Berbeda dengan analisa kebutuhan fungsional analisis kebutuhan non-fungsional berisis tentang batasan layanan atau fungsi yang di berikan sistem. Kebutuhan non-fungsional ini mencakup hardware dan software yang digunakan. Berikut ini adalah analisis kebutuhan non-fungsional sistem informasi publik yang akan dikembangkan.

## **a. Kebutuhan Perangkat Keras (Hardware) :**

- 1. Laptop asus spesifikasi intel
- 2. Hardisk 500GB
- 3. RAM 4GB
- 4. Printer

### 5. Mouse

### **b. Kebutuhan Perangkat Lunak (Software) :**

- 1. Operating System Microsof Windows 10
- 2. MySQL
- 3. XAMPP
- 4. Bahasa Pemrograman PHP
- 5. Visio 2013
- 6. Wi-Fi

#### **3.5 Model Pengembangan Sistem**

Proses pengembangan mengubah suatu sistem perangkat lunak dengan menggunakan model- model dan metodelogi yang digunakan dalam mengembangkan sistem-sistem perangkat lunak sebelumnya. Adapun tahapan-tahapan yang terdapat dalam metode *Rational Unified Process* (RUP) yaitu :

*1. Inception*

Tahapan ini digunakan untuk menggali kebutuhan terhadap pengembangan sistem informasi pengaduan masyarakat mengenai prasarana lalu lintas . tahapan ini digunakan untuk memodelkan proses bisnis yang dijalankan dan mengusulkan proses bisnis yang baru. Target penggunaan sistem ini adalah di dinas perhubungan bagian lalu lintas.

#### *2. Elaboration*

Pada tahap ini penulis melakukan perancangan perangkat lunak mulai dari menspesifikan fitur perangkat lunak pada sistem di Dinas Perhubungan Provinsi Lampung yang memiliki hak akses yaitu admin,*user* membuat rancangan *user interface* perangkat lunak baik input maupun *output.*

#### *3. Contruction*

Pengimplementasian rancangan perangkat lunak yang telah dibuat. Pada akhir tahap ini perangkat lunak versi akhir yang sudah disetujui oleh pihak Dinas Perhubungan Provinsi Lampung.

### *4. Transition*

Aktifitas pada tahap ini dilakukan instalasi sistem agar dapat di mengerti oleh *user,* termasuk pemeliharaan, dan pengujian sistem apakah sudah memenuhi harapan *user.*

### **3.6 Analisis Pengaduan Masyarakat Yang Berjalan**

Analisis di fokuskan pada program pelayanan pengaduan masyarakat pada unit kerja Dinas Perhubungan pada bidang bagian Lalu Lintas di Kota Bandar Lampung, maka berikut gambaran sistem yang berjalan pada sistem pengaduan masyarakat mengenai Prasarana Lalu Lintas pada Dinas Perhubungan:

- 1. Masyarakat mengunjungi media sosial instagram untuk mengajukan pengaduan masyarakat mengenai prasarana lalu lintas.
- 2. Masyarakat mengajukan pengaduan mengenai prasarana lalu lintas dengan menulis dikolom komentar media sosial.
- 3. Admin merespon pengaduan masyarakat dengan membalas dikolom komentar media sosial.
- 4. Admin mengkonfirmasi ke petugas untuk segera memperbaiki, untuk mengurangi tingkat kecelakaan.

### **3.6.1** *Use Case Diagram* **Sistem Yang Berjalan**

*Use Case Diagram* menggambarkan siapa saja aktor yang akan melakukan prosedur dalam sistem serta fungsi-fungsi/proses yang terlibat dalam sistem tersebut, adapun *usecase diagram*yang berjalan saat ini pada pengaduan masyarakat mengenai Prasarana Lalu Lintas pada DinasPerhubungan Kota Bandar Lampung, dapat di lihat pada gambar 3.1.

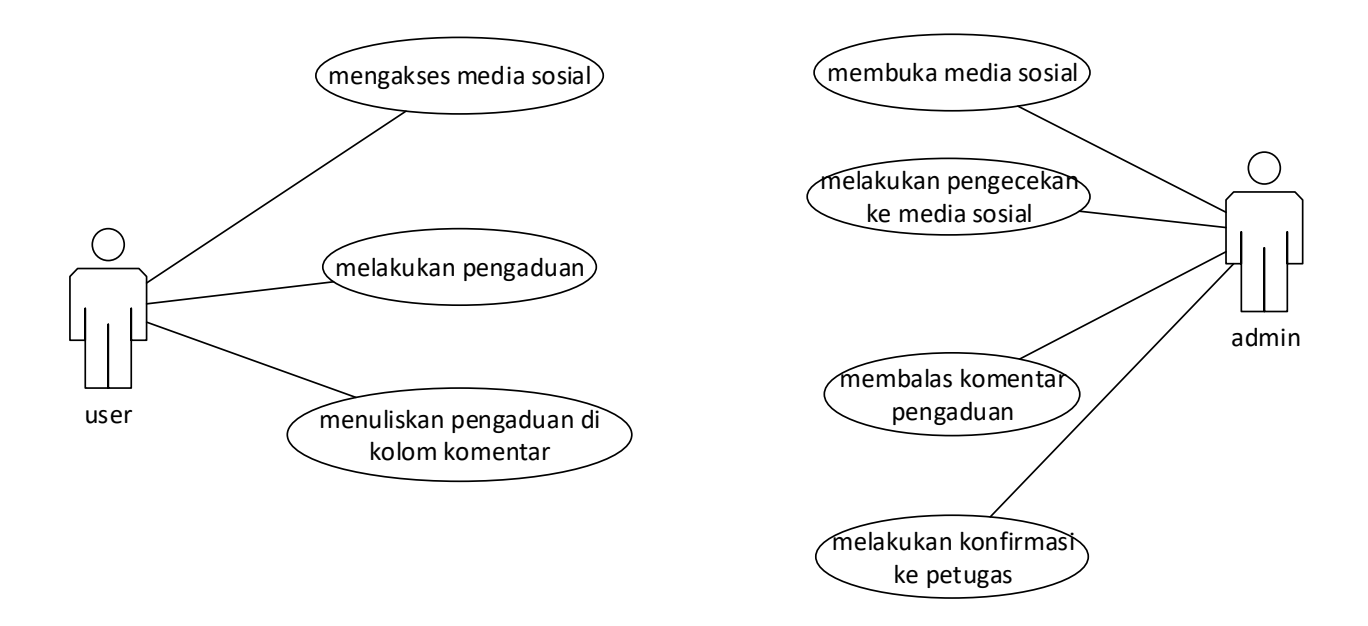

**Gambar 3.2 Use Case Diagram berjalan**

Berikut keterangan dan definisi aktor dari *use case* adalah berikut ini:

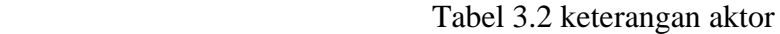

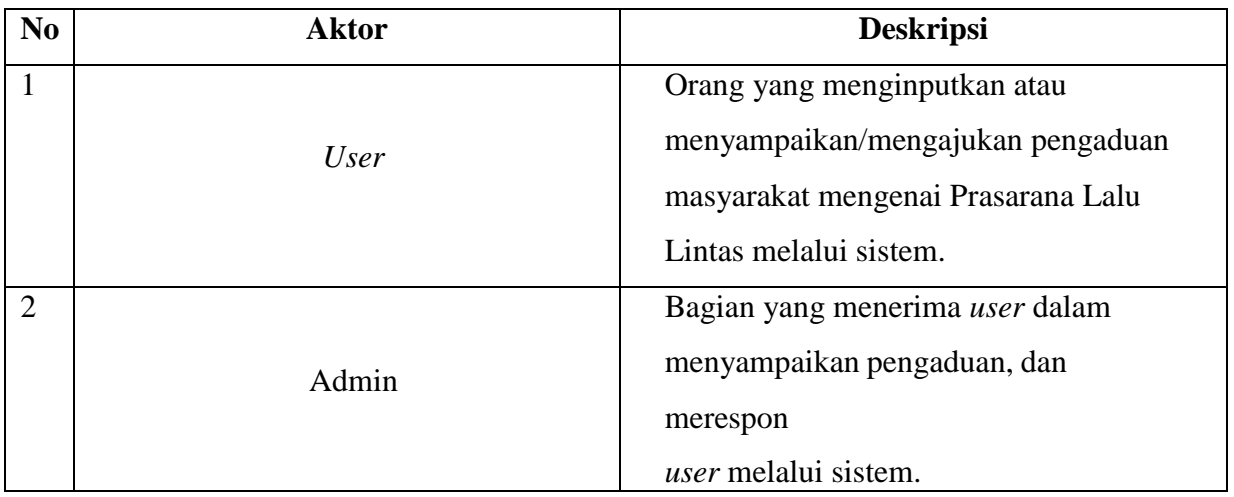

## **3.6.2 Perancangan Sistem Yang Diusulkan**

Dari analisis sistem berjalan mengenai sistem pelayanan pengaduan masyarakat mengenai Prasarana Lalu Lintas di Kota Bandar Lampung, maka diusulkan sebuah sistem informasi SistemInformasi Pengaduan Masyarakat Mengenai Prasarana Lalu Lintas Berbasis Website.

Perancangansistem yang diusulkan terdiri dari *use case diagram,activity diagram, squance diagram*, perancangan *database* dan perancangan *edit/output* sistem.

Perancangan *Use Case Diagram* Sistem Informasi Pengaduan Masyarakat Mengenai Prasarana Lalu Lintas Berbasis Website pada Dinas Perhubungan Kota Bandar Lampung yang diusulkan adalah seperti pada gambar 3.3.

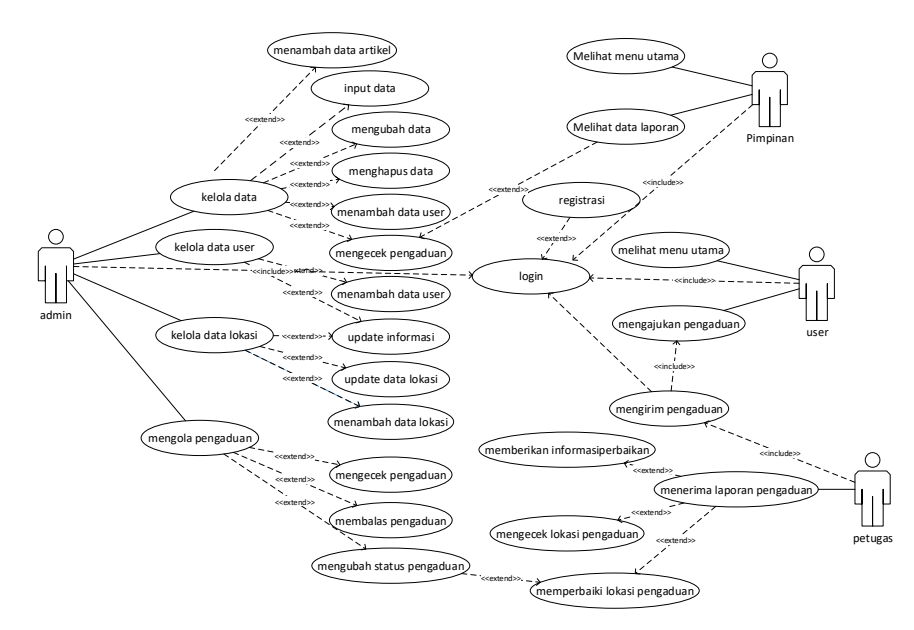

Gambar 3.3 *Use Case* Diagram Diusulkan

Pada *usecase diagram* ini menjelaskan alur sistem yang ada di aplikasi, dibuat secara detail aktivitas antara *user* dan sistem. Aktivitas yang dapat di lakukan *user*/masyarakat yaitu sebelum masuk kemenu utama, *user* di wajibkan membuat akun terlebih dahulu agar bisa *login* ke aplikasi, setelah *user login* maka akan diarahkan ke menu utama aplikasi, di dalam aplikasi *user* dapat melihat menu Profil Dinas Perhubungan, menu pengaduan. *Use*r juga dapat menyampaikan pengaduannya pada menu pengaduan.

Deskripsi aktor dan use case sistem yang diusulkan sebagai berikut :

#### **Tabel 3.3 Deskripsi Pendefinisian Aktor Sistem Yang Diusulkan**

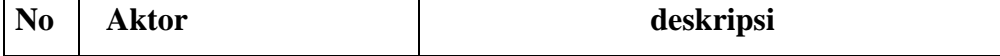

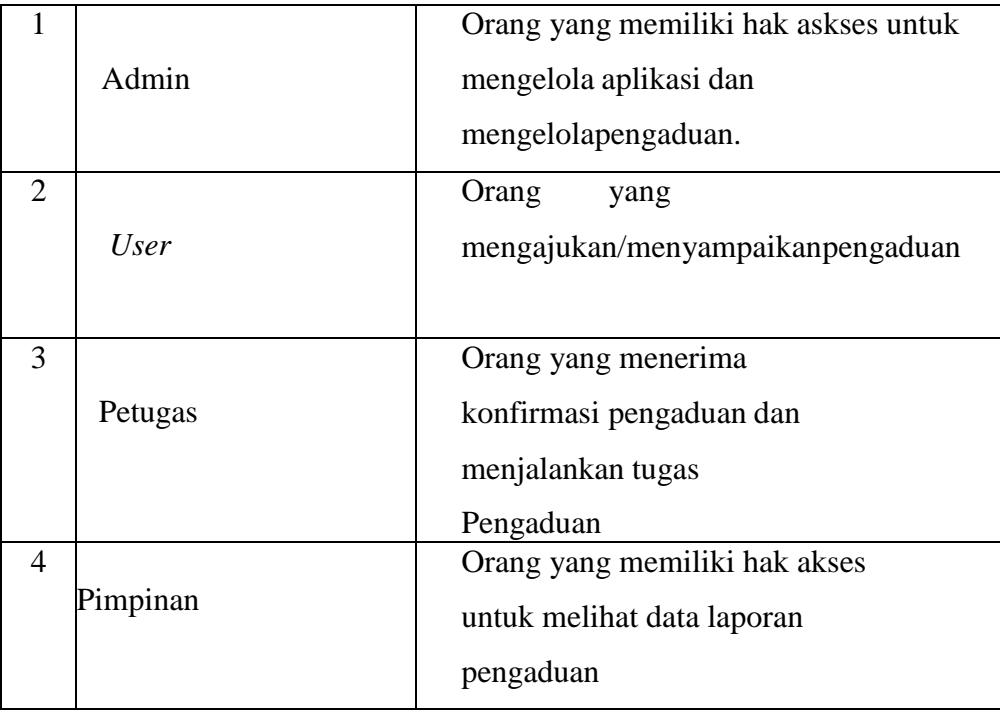

# **a. Definisi** *Use Case*

Deskripsi pendefinisian *use case* sistem yang diusulkan seperti pada tabel 3.3 Tabel 3.3 deskripsi *use case* yang diusulkan

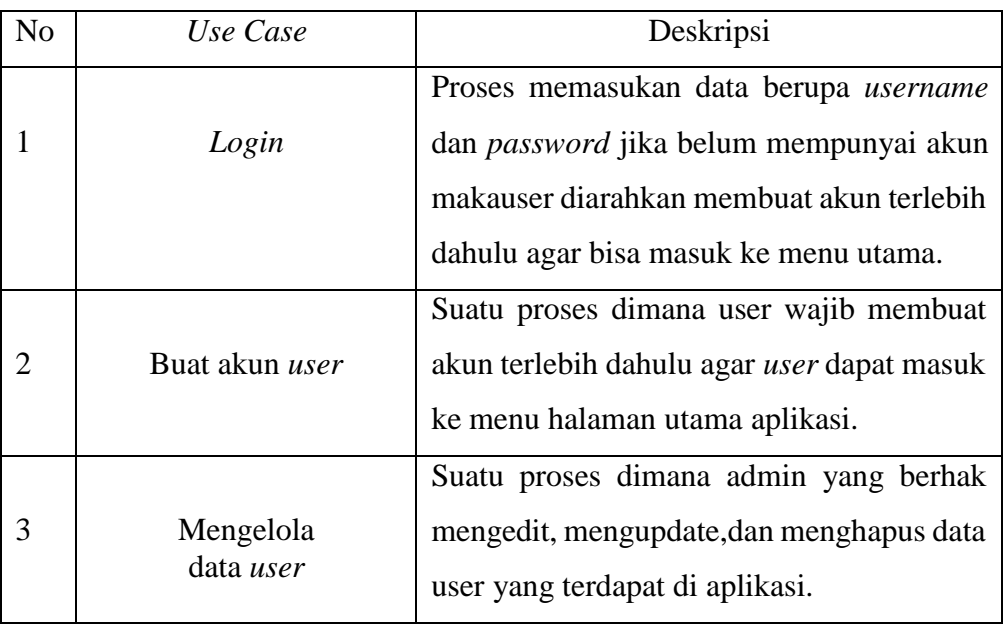

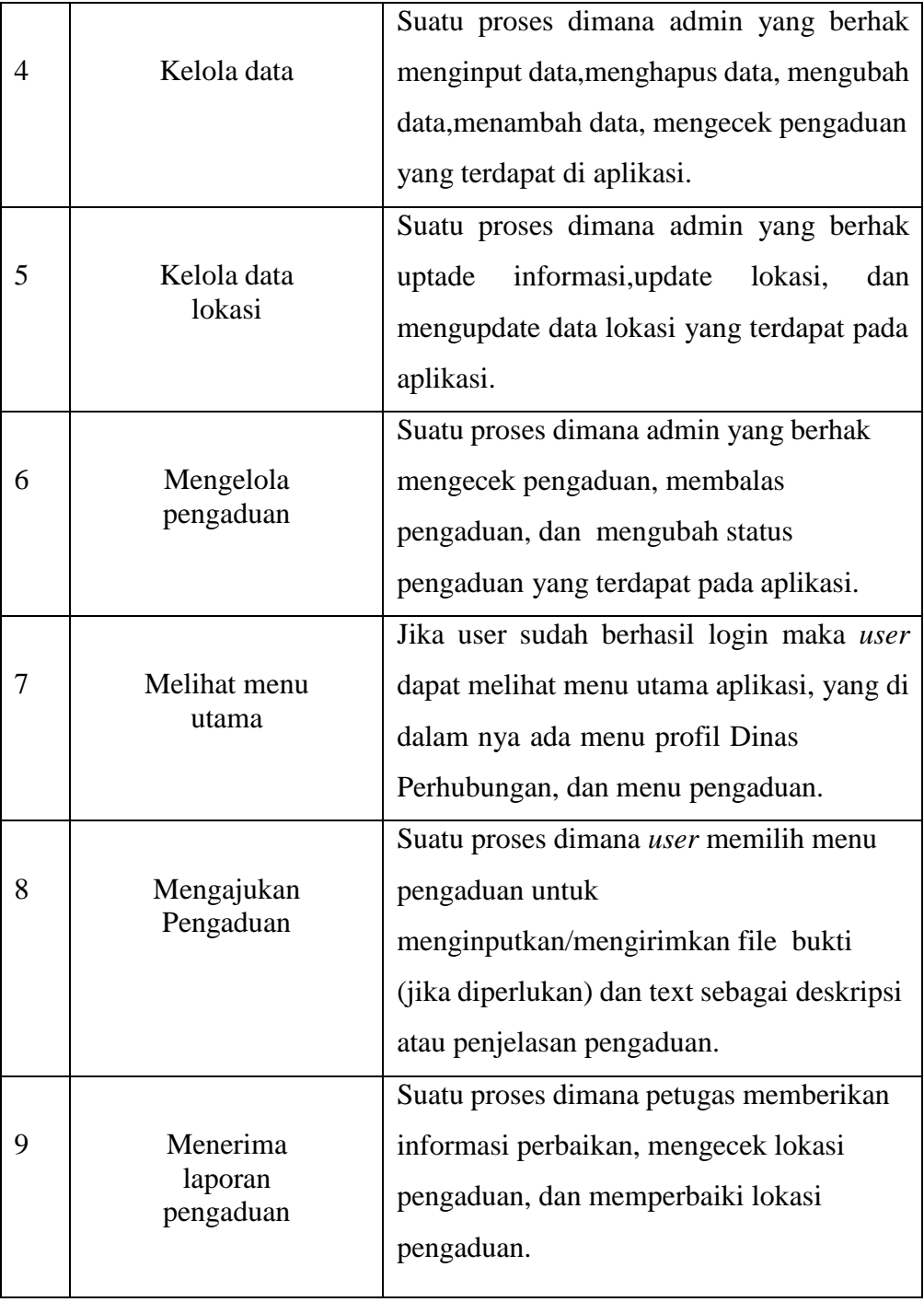

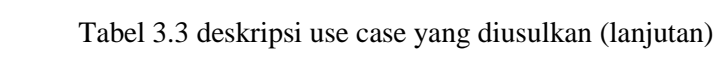

## *3.6.3 Activity Diagarm*

*Activity diagram* dapat menjadi teknik yang cukup baik untuk menganalisa kebutuhan pengguna sistem,*activity diagram* juga dapat mendokumentasikan persyaratan sistem dengan baik. *Activity diagram* dari perancangan yangdiusulkan adalah sebagai berikut :

1. *Activity Diagram* Register

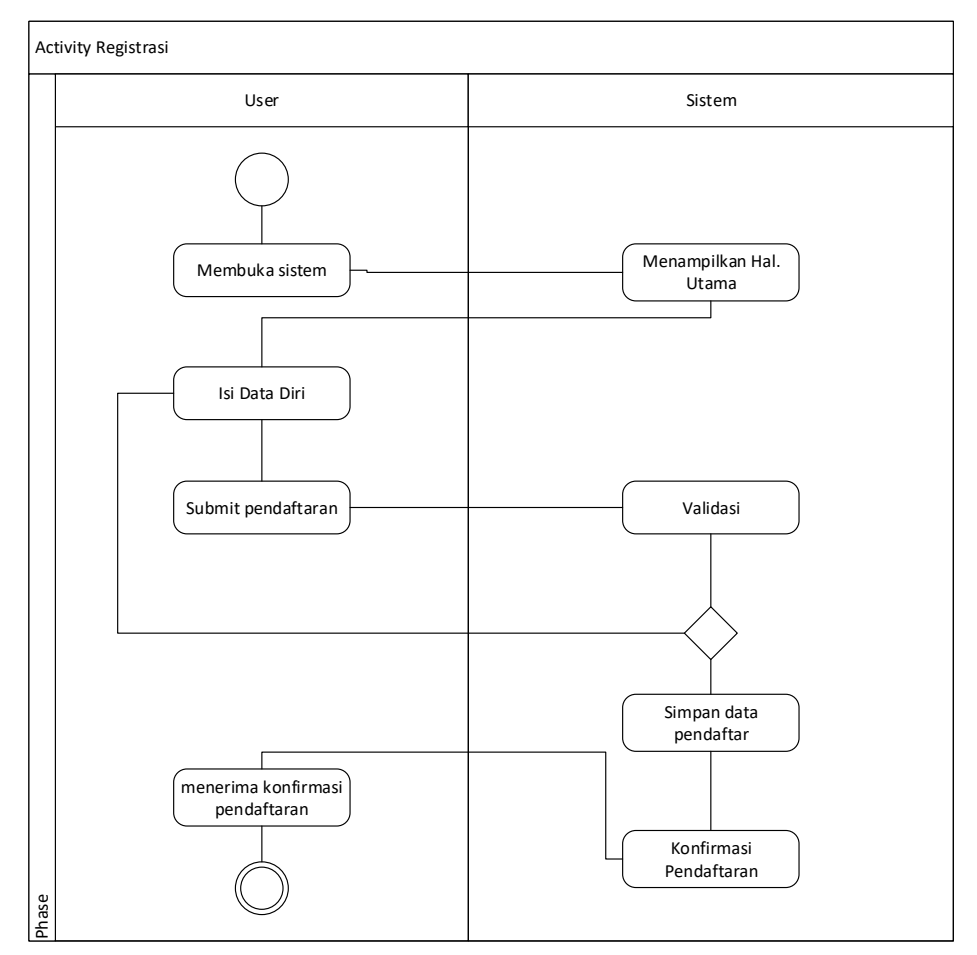

Gambar 3.4 *Activity Diagram Register*

2. *Activity Diagram* memilih menu

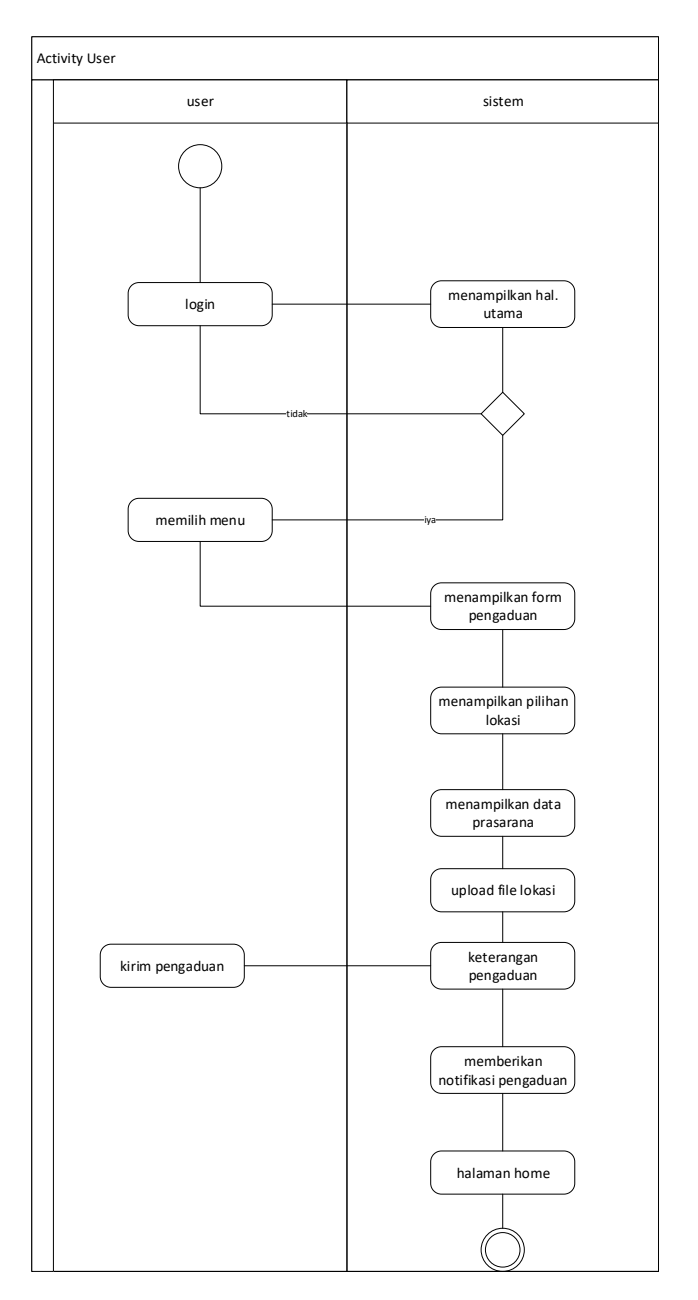

Gambar 3.5 *Activity Diagram* memilih menu

pada diagram aktivitas mengakses menu menggambarkan aktivitas yang di lakukan pengguna/*user* padasaat mengakses menu. Pada awal akses *user* akan diberikan pilihan untuk memilih yang akan diakses sesuai yang diinginkan *user.*

### *3. Activity Diagram* admin

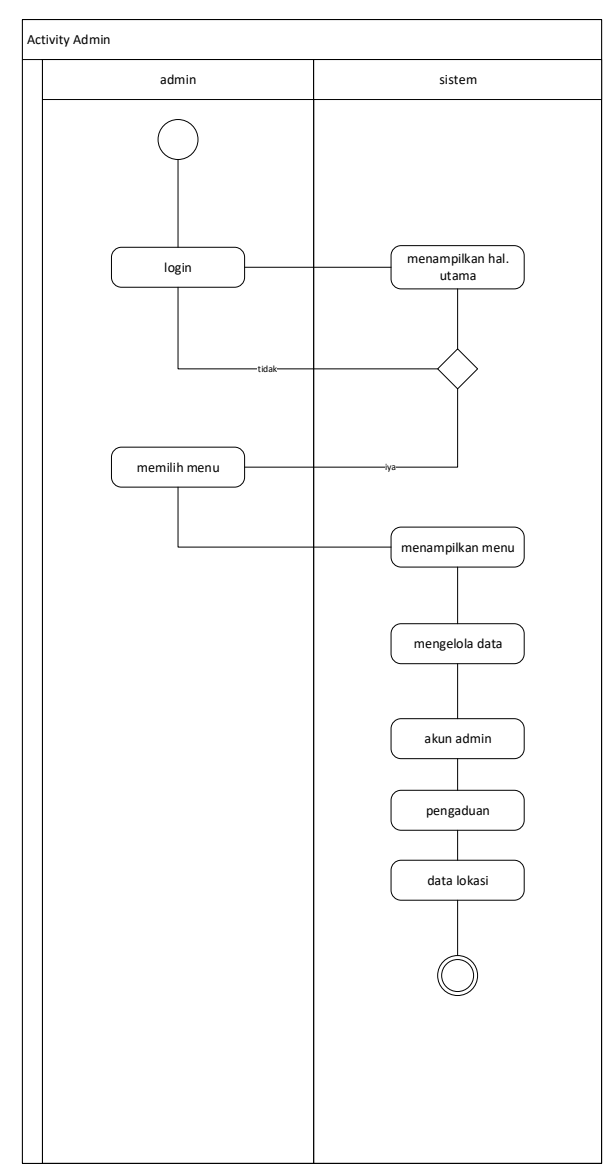

Gambar 3.6 *Activity Diagram* admin

pada diagram aktivitas mengakses menu menggambarkan aktivitas yang di lakukan admin pada saat mengakses menu. Pada awal akses admin akan diberikan pilihan untuk memilih yang akan diakses sesuai yang diinginkan oleh admin yang dapat mengakses semua sistem yang ada di aplikasi.

## 4. *Activity Diagram* Petugas

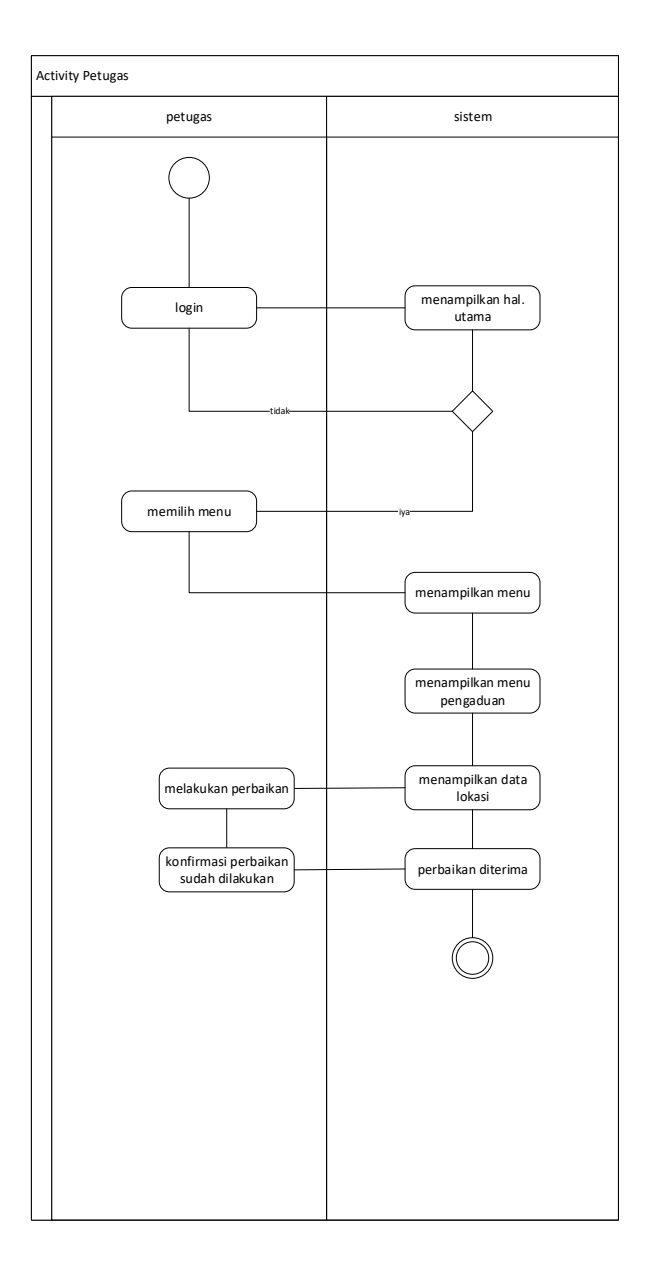

Gambar 3.7 *Activity Diagram* Petugas

pada diagram aktivitas mengakses menu menggambarkan aktivitas yang di lakukan petugas pada saat mengakses menu. Pada awal akses petugas akan diberikan pilihan untuk memilih yang akan diakses sesuaiyang diinginkan oleh petugas.

### **4.6.4** *Squance Diagram*

*Squance diagram* menggambarkan kelakukan objek pada usecase dengan mendeskripsikan waktu hidup objek dan pesan yang dikirimkan dan diterima antar objek. Perancangan *squance diagram* sistem yang diusulkan adalah sebagai berikut:

## *a. Squance Diagram Register*

Perancangan *Squance Diagram Login* Pada Sistem Informasi Pengaduan Masyarakat Mengenai Prasarana Lalu Lintas Berbasis *Web* Seperti Pada Gambar 3.6 Berikut:

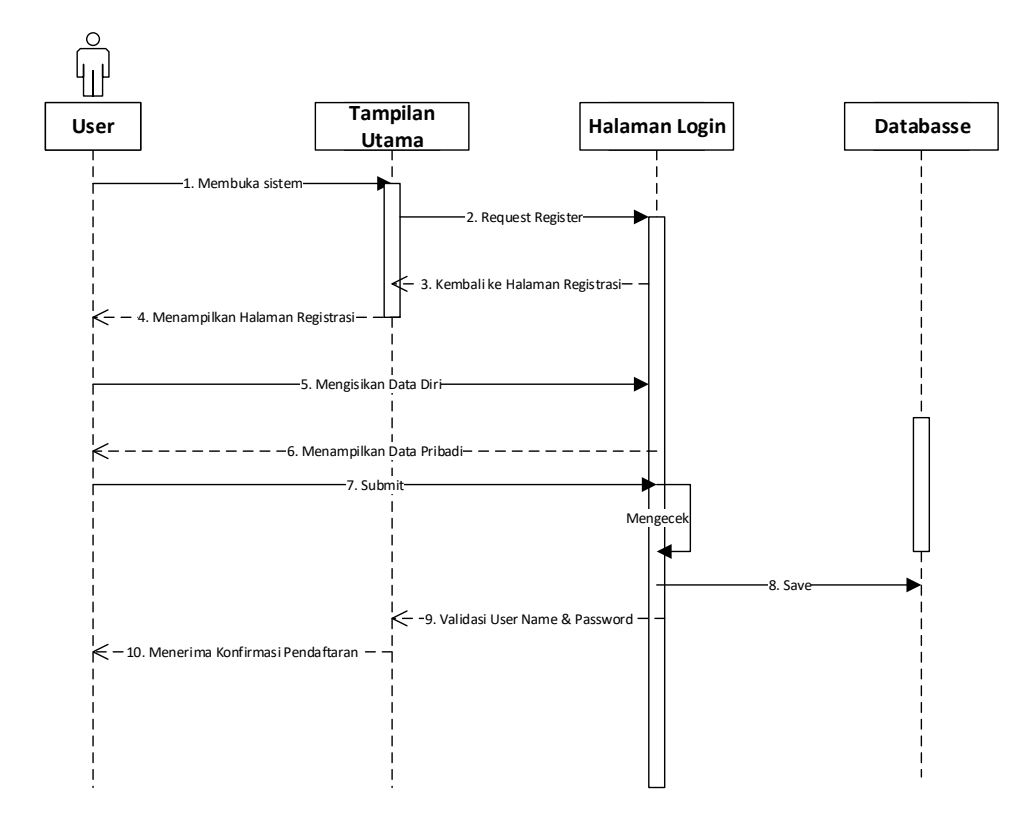

Gambar 3.8 *Squance Diagram Register*

## *b. Squance Diagram User*

Perancangan *squance diagram login* untuk membuka menu pengaduan pada sistem informasi pengaduan masyarakat mengenai prasarana lalu lintas berbasis *web* pada dinas perhubungan adalah gambar 3.7 sebagai berikut:

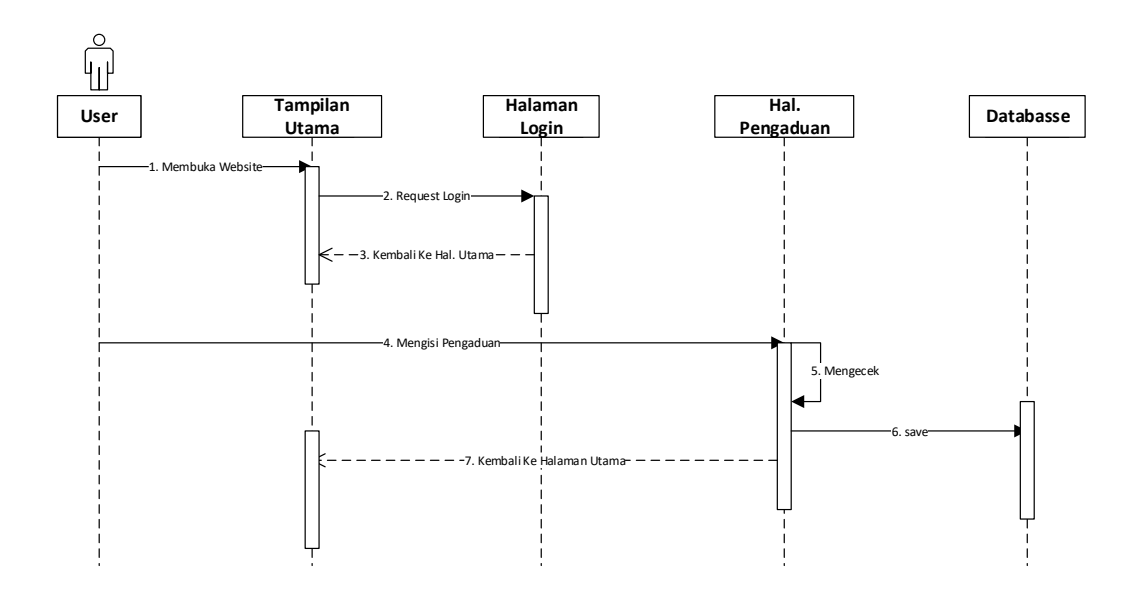

Gambar 3.*9 Squance Diagram User*

## **c.** *Squance Diagram* **Petugas**

Perancangan *squance diagram* petugas untuk *login* dan mengecek halaman pengaduan pada sistem informasi pengaduan masyarakat mengenai prasarana lalu lintas adalah pada gambar 3.10 berikut :

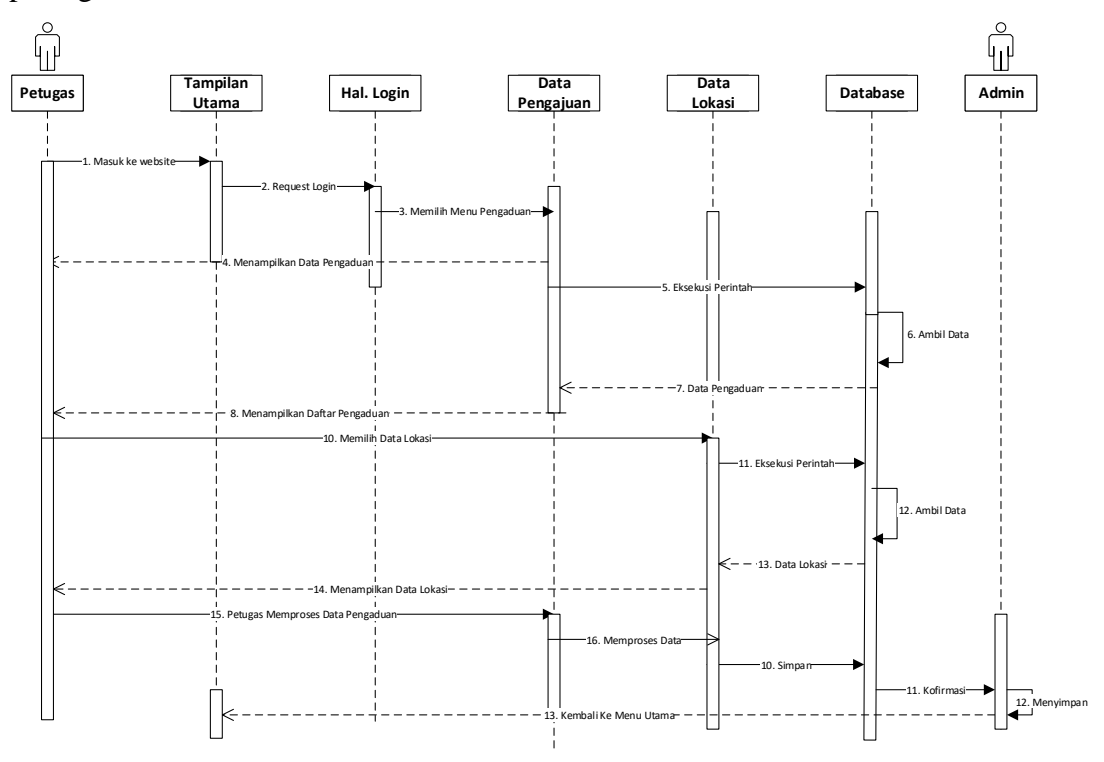

Gambar 3.10 *Squance Diagram* Petugas

## **d.** *Squance Diagram* **Admin**

Perancangan *Squance Diagram* admin untuk mengelola data pengaduan pada sistem informasi pengaduan masyarakat mengenai prasarana lalu lintas berbasis web pada dinas perhubungan adalah pada gambar 3.11 berikut:

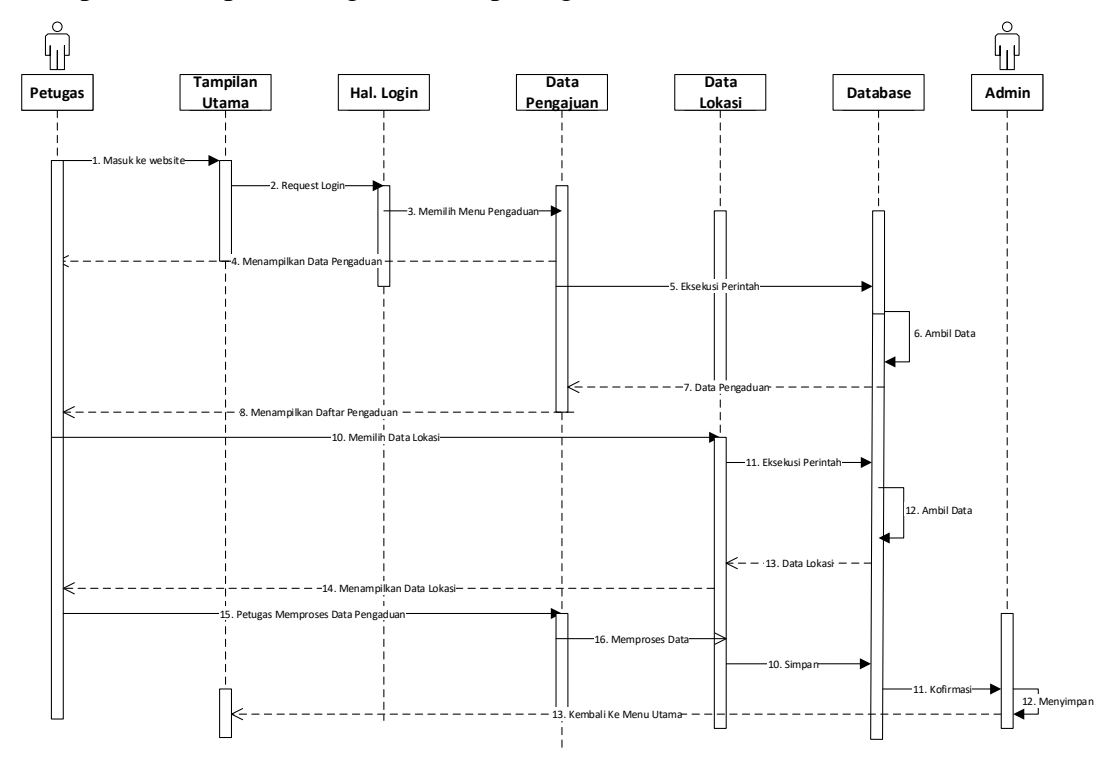

Gambar 3.11 *Squance Diagram* admin

### **4.6.5** *Class Diagram*

*Class diagram* menggambarkan struktur sistem dari segi pendefinisian kelas-kelas yang akan dibuat untuk membangun sistem informasi pengaduan masyarakat mengenai prasarana lalu lintas berbasis *web* pada dinas perhubungan seperti pada gambar 3.12

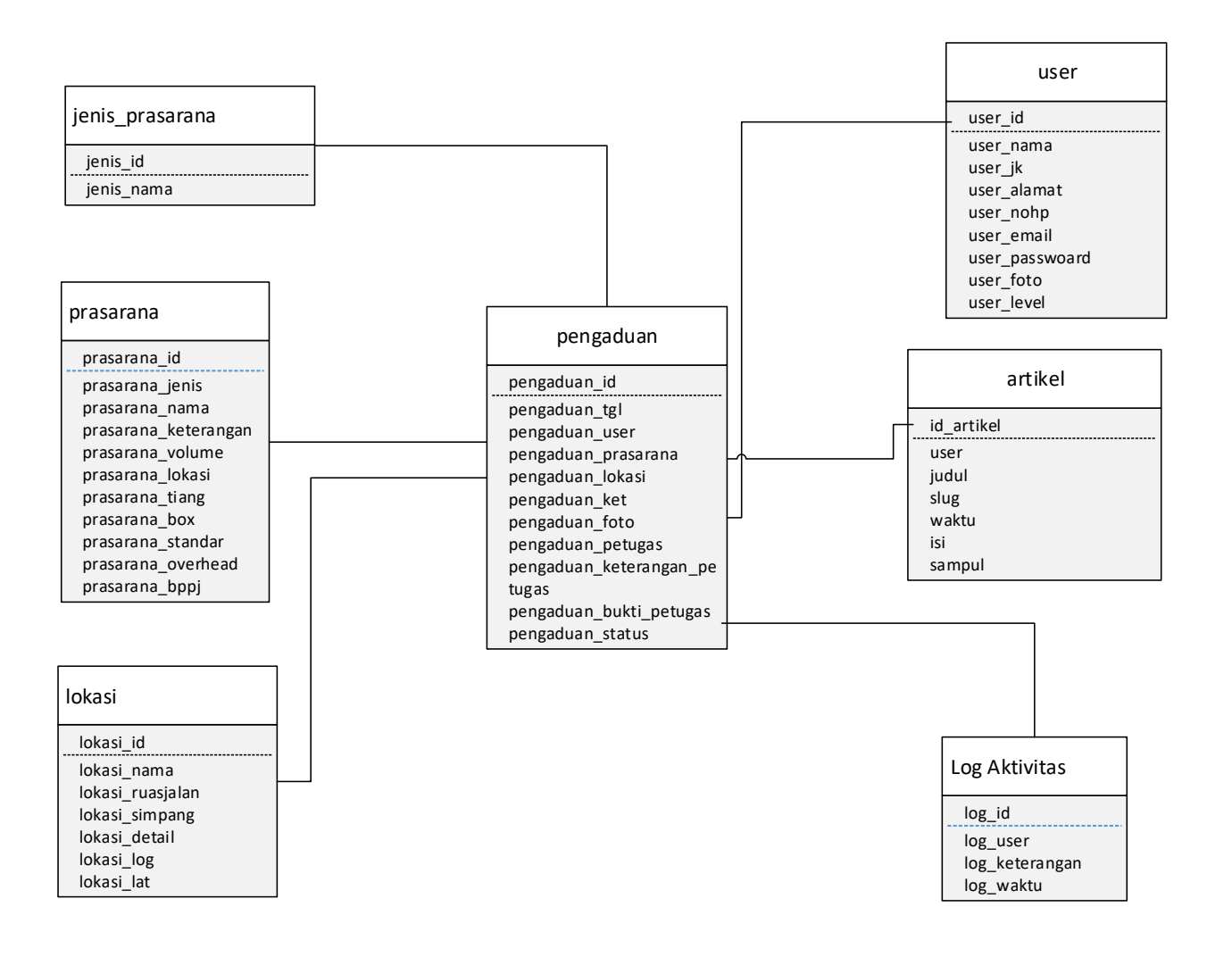

*Gambar 3.12 class diagram*

## **4.6.6 Kamus Data**

a. Tabel User

Nama Database : penpra-dishub Tabel : user Kunci Utama :id\_user

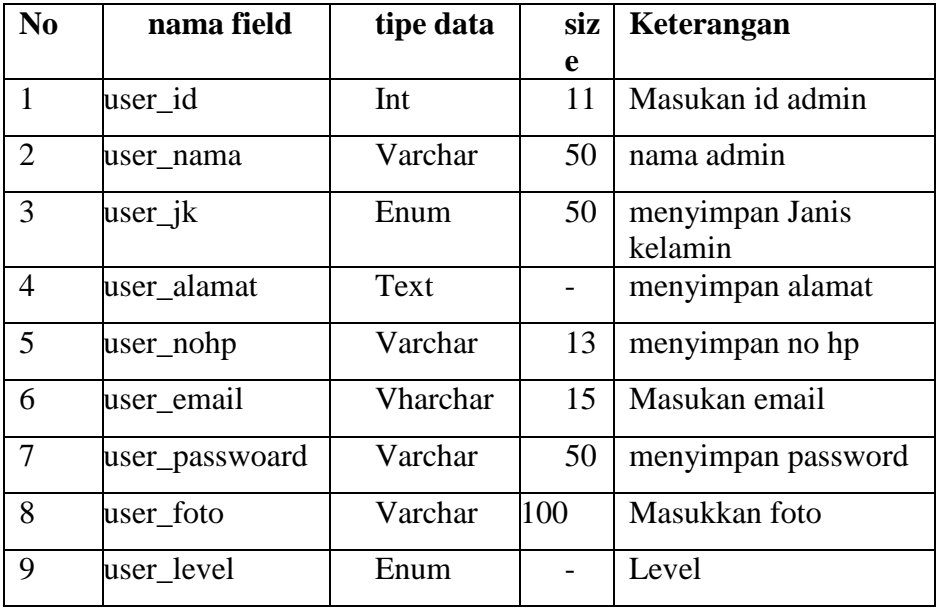

### Tabel 3.4 User

b. Tabel Lokasi

Nama Database : penpra-dishub

Nama Tabel : lokasi

Kunci Utama :lokasi\_id

### Tabel 3.5 lokasi

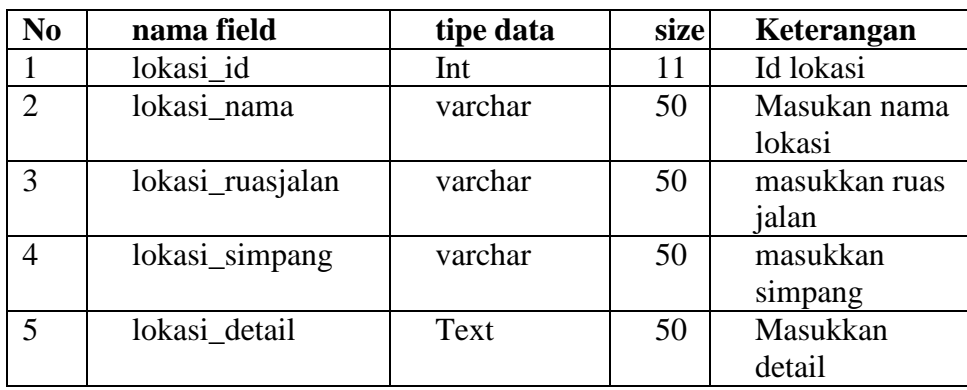

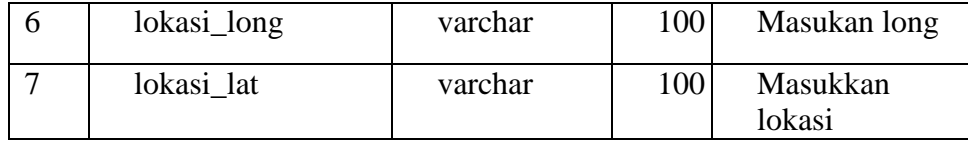

c. Tabel Pengaduan

Nama Database :penpra-dishub

Tabel : pengaduan

Kunci Utama :id\_pengaduan

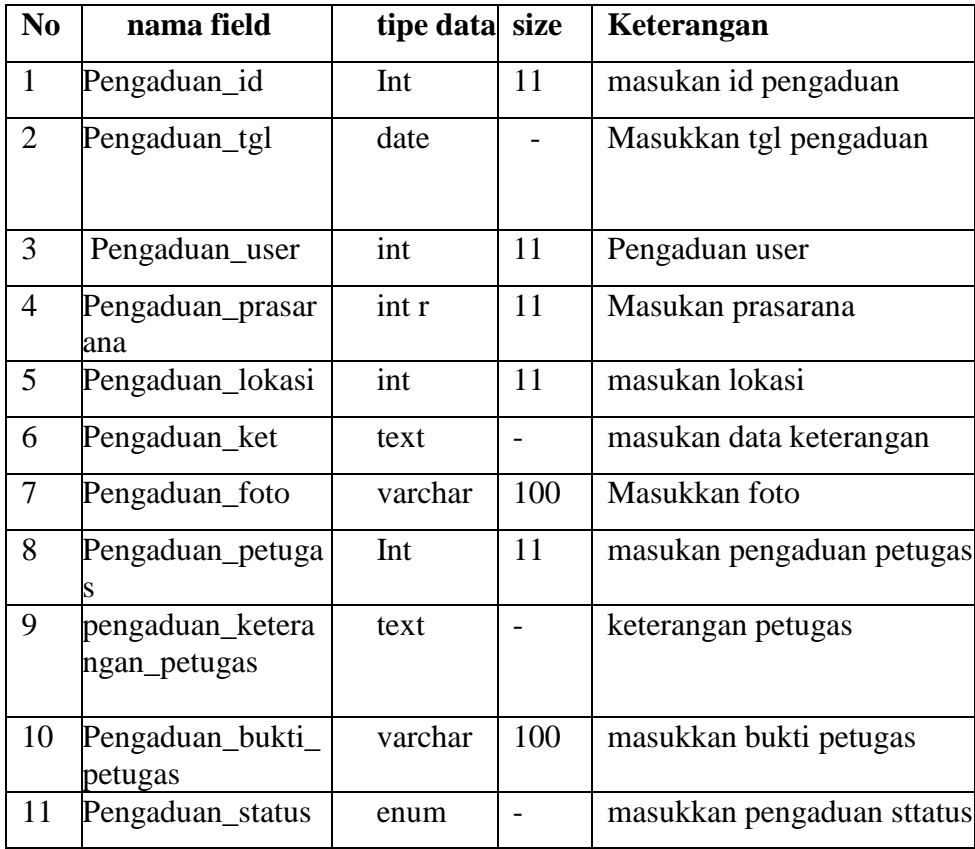

## Tabel 3.6 pengaduan

## d.Tabel Jenis Prasarana

Nama Database :penpra-dishub

Tabel : jenis prasarana

Kunci Utama :id\_jenis\_prasarana

tabel 3.7 jenis prasarana

| $\mathbf{n}$ | nama field | tipe data |   | siz Keterangan   |
|--------------|------------|-----------|---|------------------|
|              |            |           | e |                  |
|              | Jenis_id   | int       |   | masukan id jenis |
|              |            |           |   | prasarana        |
|              | Jenis nama | varchar   |   | masukan nama     |
|              |            |           |   | prasarana        |

e. Tabel Prasarana

Nama Database :penpra-dishub

Tabel : prasarana

Kunci Utama :prasarana\_id

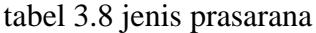

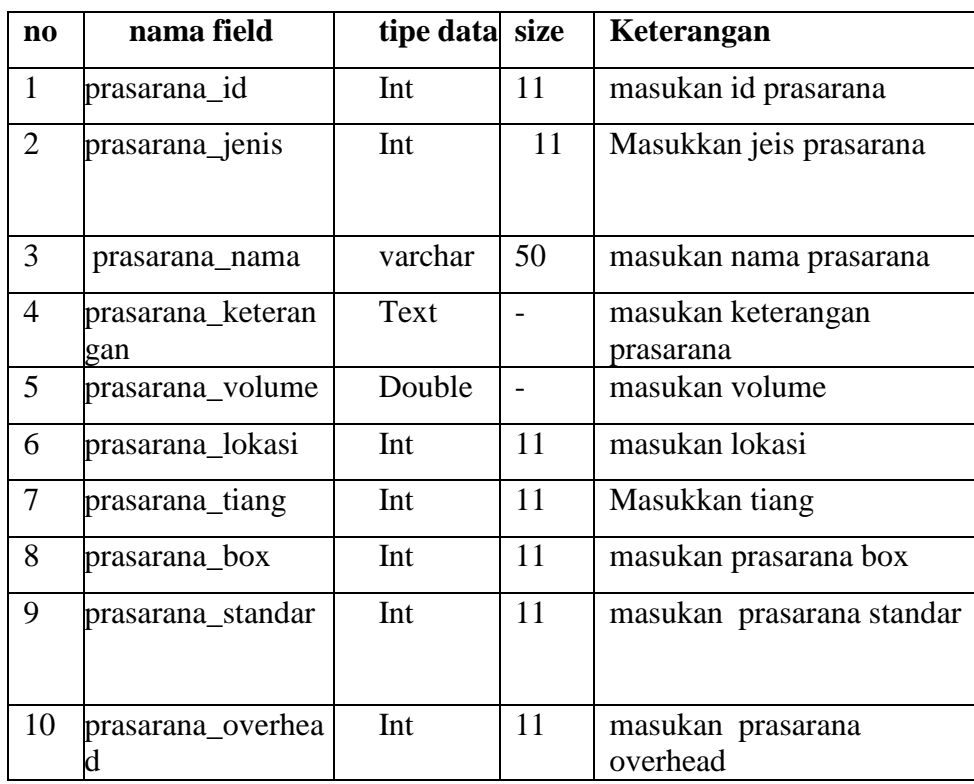

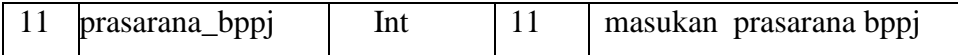

f. Tabel Log

Nama Database :penpra-dishub

Tabel : Log

Kunci Utama :log\_id

## Tabel 3.9 Log

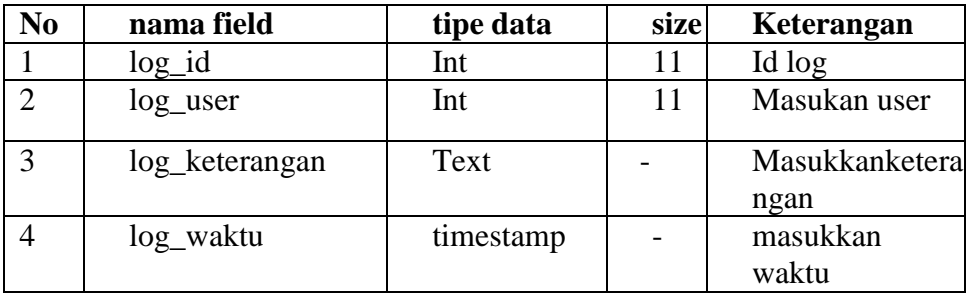

g. Tabel Artikel

Nama Database :penpra-dishub

Tabel : artikel

Kunci Utama :artikel

## Tabel 3.10 Artikel

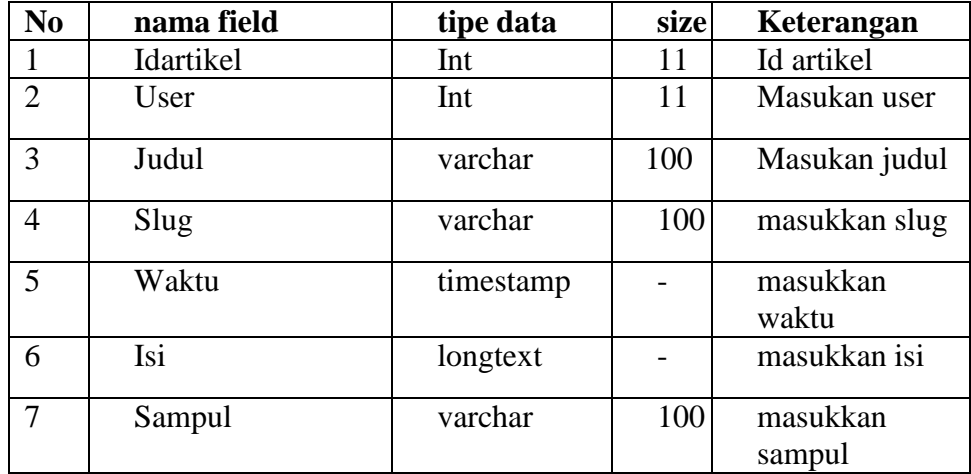

## **4.6.7 Perancangan Input Sistem**

Rancangan input yang diusulkan dapat dilihat gambar di bawah ini :

a. Halaman menu awal

| <b>BERANDA</b> | <b>TENTANG</b><br><b>KAMI</b> | ARTIKEL | <b>GRAFIK</b> | MASUK |  |
|----------------|-------------------------------|---------|---------------|-------|--|
|                |                               |         |               |       |  |
|                |                               |         |               |       |  |
|                | LAPORKAN KERUSAKAN            |         |               |       |  |
|                |                               |         |               |       |  |

Gambar 3.13 halaman menu awal

## **b. Halaman daftar akun**

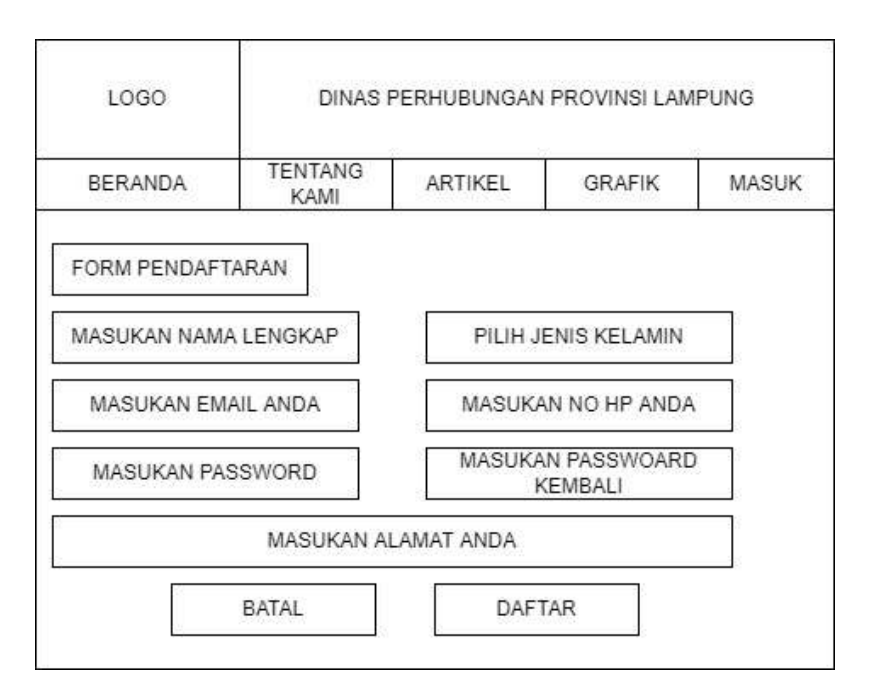

Gambar 3.14 Halaman daftar akun

# **c. Halaman** *login*

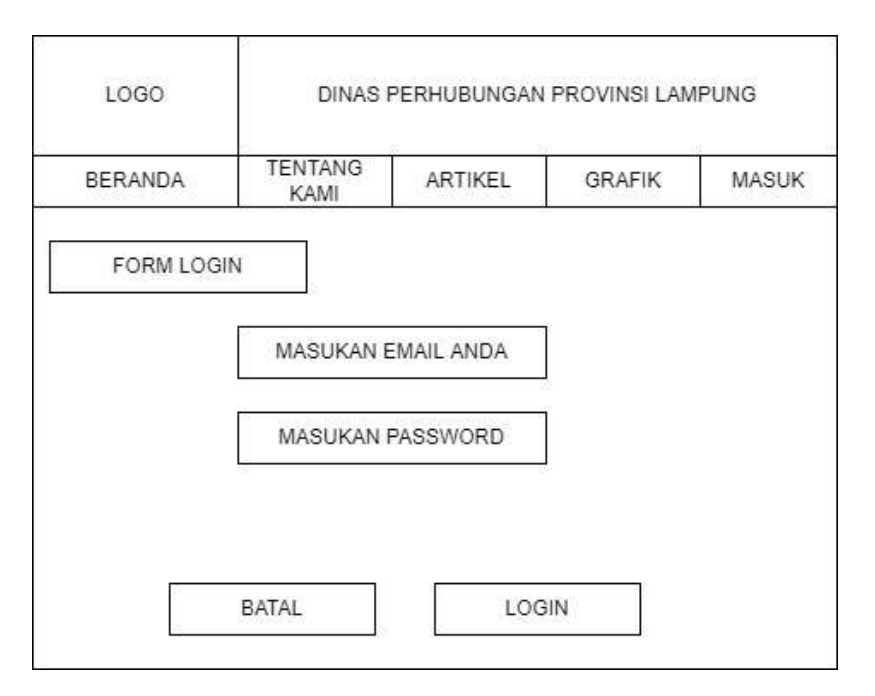

Gambar 3.15 Halaman login

## **d. Halaman utama**

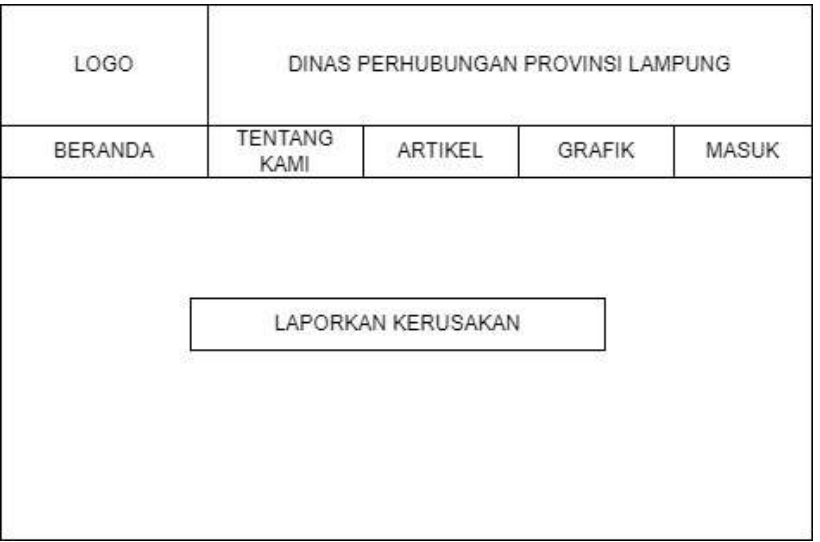

Gambar 3.16 Halaman utama

# **e. Halaman Menu Laporan**

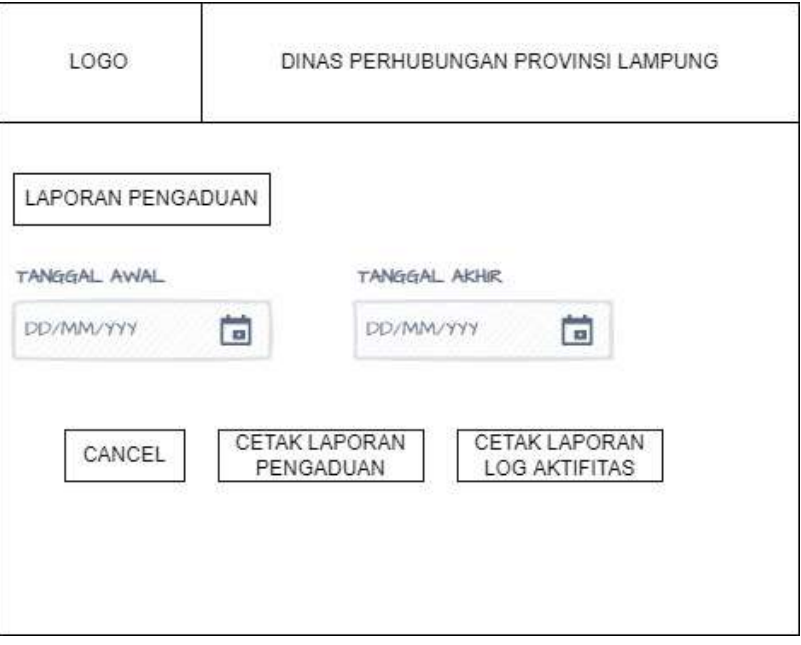

Gambar 3.17 Halaman Menu Laporan

# **f. Halaman Pengaduan**

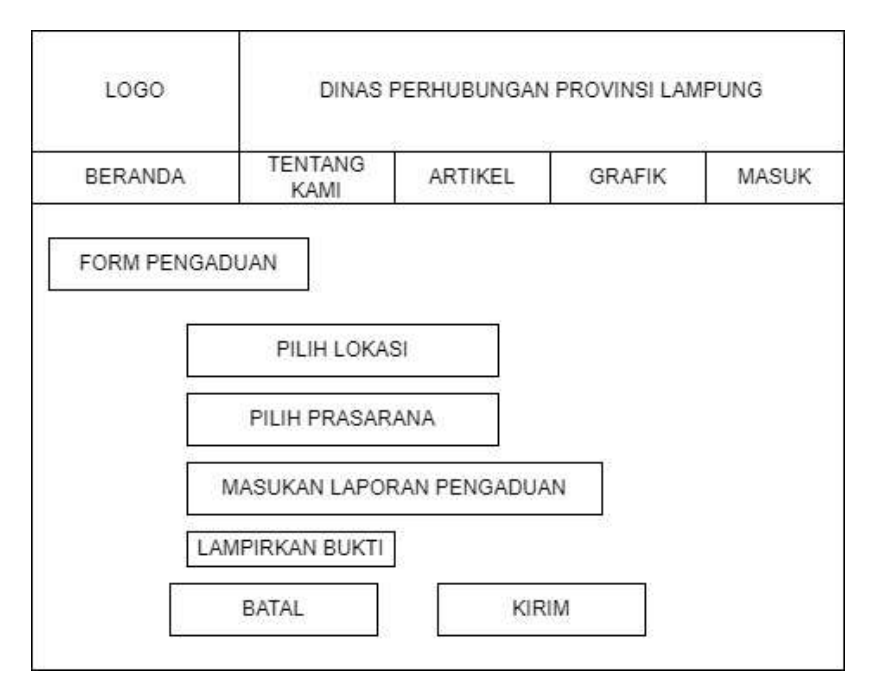

Gambar 3.18 Halaman Pengaduan

## **g. Halaman** *Login* **Admin**

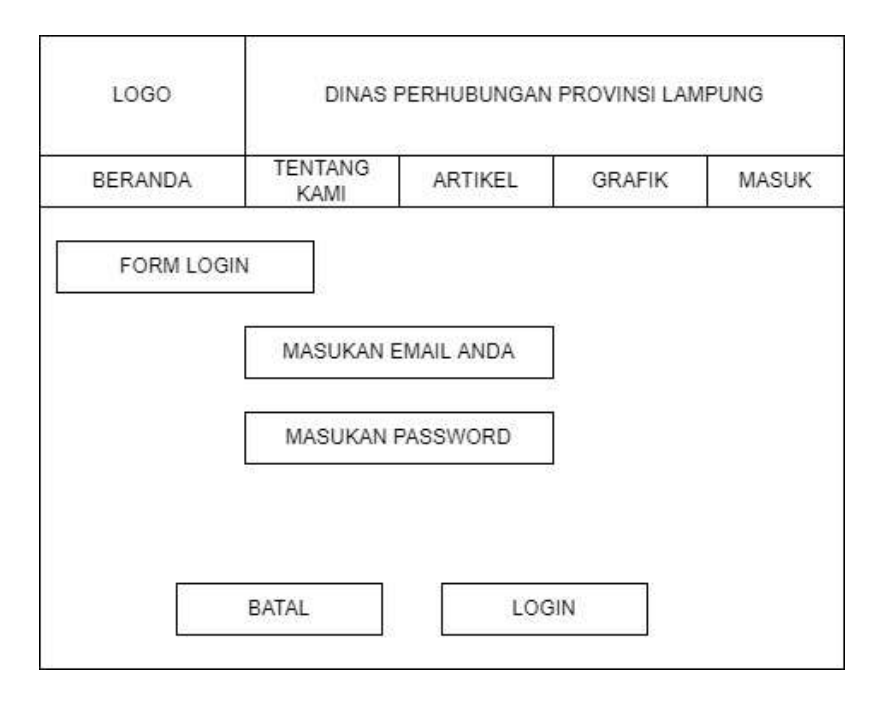

Gambar 3.19 halaman *login* admin

## **h. Halaman Menu** *Dashboard* **Admin**

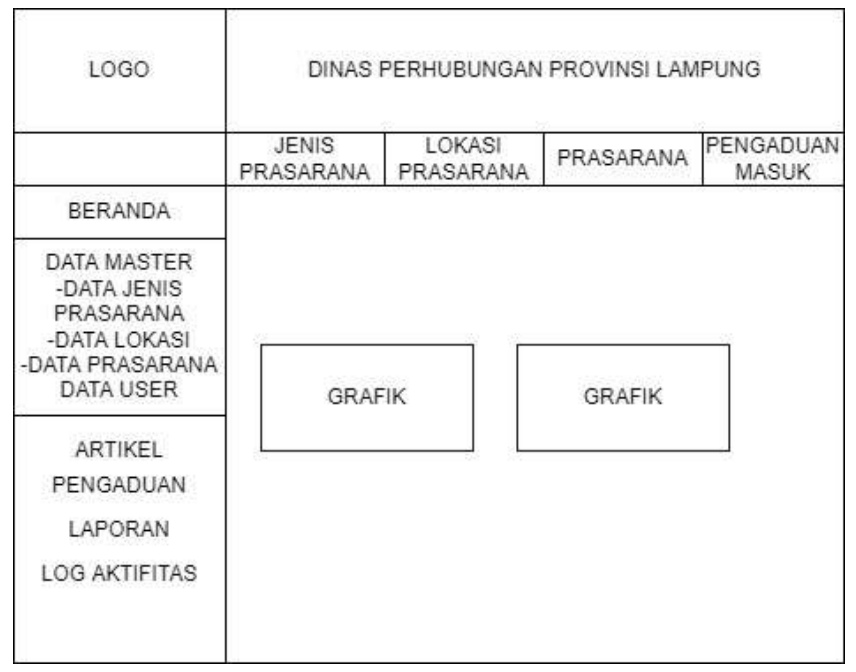

Gambar 3.20 Halaman Menu Dashboard admin